# **ZMD-DR-SFN6 DVR GUI and Software Guide**

This guide will show you which particular software you will need to install in order to view the DVR, convert video files, ports to forward, and mobile applications.

**H8114, H8118**

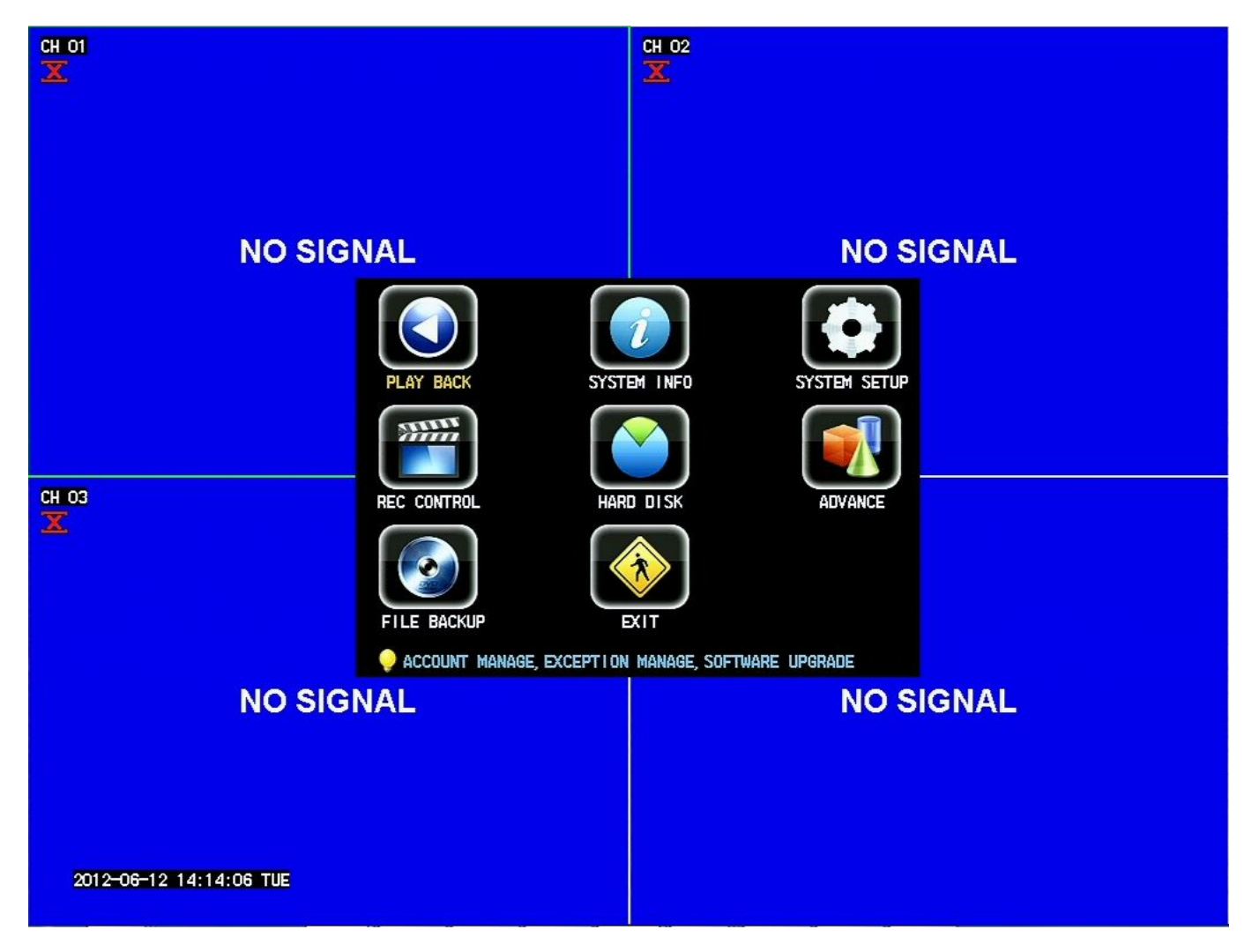

- DVRsoftware folderto upload/downloadisDVRClient\_3.5.3 8100-8110
- Software Disc and Manual available at:

Page 1 / 6 **(c) 2024 Jeremy Schultz <itmanager@eptco.com> | 2024-04-26 04:58** [URL: https://kb.zmodo.com/index.php?action=artikel&cat=8&id=29&artlang=en](https://kb.zmodo.com/index.php?action=artikel&cat=8&id=29&artlang=en)

[http://files.zmodo.com/Software%20Discs%20and%20User%20Manuals/Software%2](http://files.zmodo.com/Software%20Discs%20and%20User%20Manuals/Software%20Discs/DVRs/DVR-H8118uv.zip) [0Discs/DVRs/DVR-H8118uv.zip](http://files.zmodo.com/Software%20Discs%20and%20User%20Manuals/Software%20Discs/DVRs/DVR-H8118uv.zip)

• Videoscanbe playedbackusingthe DVRClientsoftware, thereisno separate player software

• Videoscanbe converted byusingLVEtoAVI, whichcanbedownloaded here, [http://files.zmodo.com/Software%20Files/Video%20Conversion%20Software/Lvf2Avi.](http://files.zmodo.com/Software%20Files/Video%20Conversion%20Software/Lvf2Avi.exe) http:/

• Ports toforwardare 80,7777,8888

## **H9104, H9108, H9106, H9126**

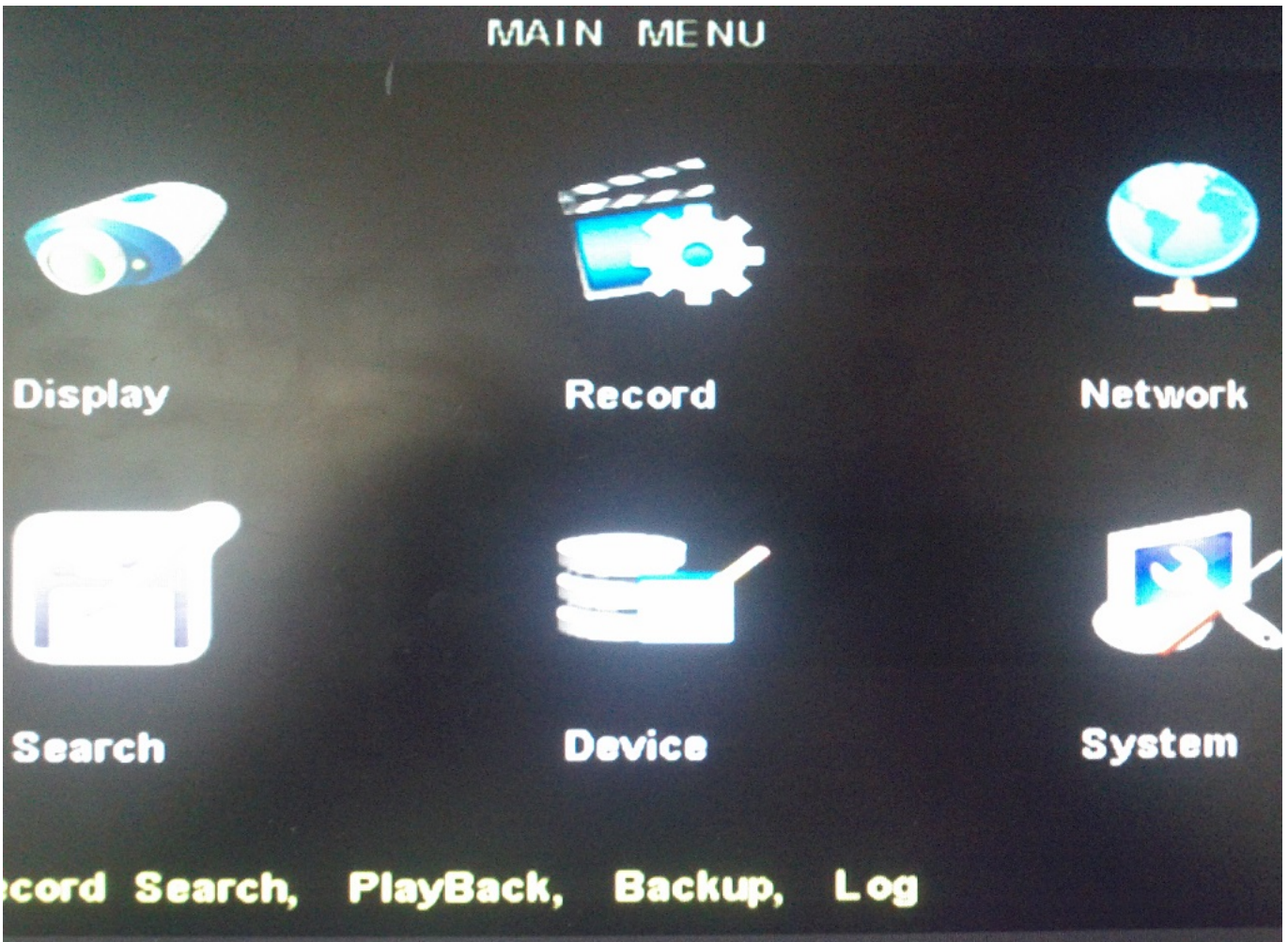

DVR software folder to upload/download is NetviewerNL- v2.1.213.0win7 9100-9200

v1

•Video conversion software is AVIGenerator 1.0.0.0

- •Desktop software to install is Netviewer
- •Mobile app Zviewer, Meye, Asee, Ipcam viewer
- •Ports to forward 80, 9000, 18004
- •Software Disc and User Manual:

[http://files.zmodo.com/Software%20Discs%20and%20User%20Manuals/Software%2](http://files.zmodo.com/Software%20Discs%20and%20User%20Manuals/Software%20Discs/DVRs/DVR-H9104uv%20purchsed%20before%202012.zip) [0Discs/DVRs/DVR-H9104uv%20purchsed%20before%202012.zip](http://files.zmodo.com/Software%20Discs%20and%20User%20Manuals/Software%20Discs/DVRs/DVR-H9104uv%20purchsed%20before%202012.zip) Page 2 / 6

> **(c) 2024 Jeremy Schultz <itmanager@eptco.com> | 2024-04-26 04:58** [URL: https://kb.zmodo.com/index.php?action=artikel&cat=8&id=29&artlang=en](https://kb.zmodo.com/index.php?action=artikel&cat=8&id=29&artlang=en)

## **H9104, H9108, H9116 v3 firmware**

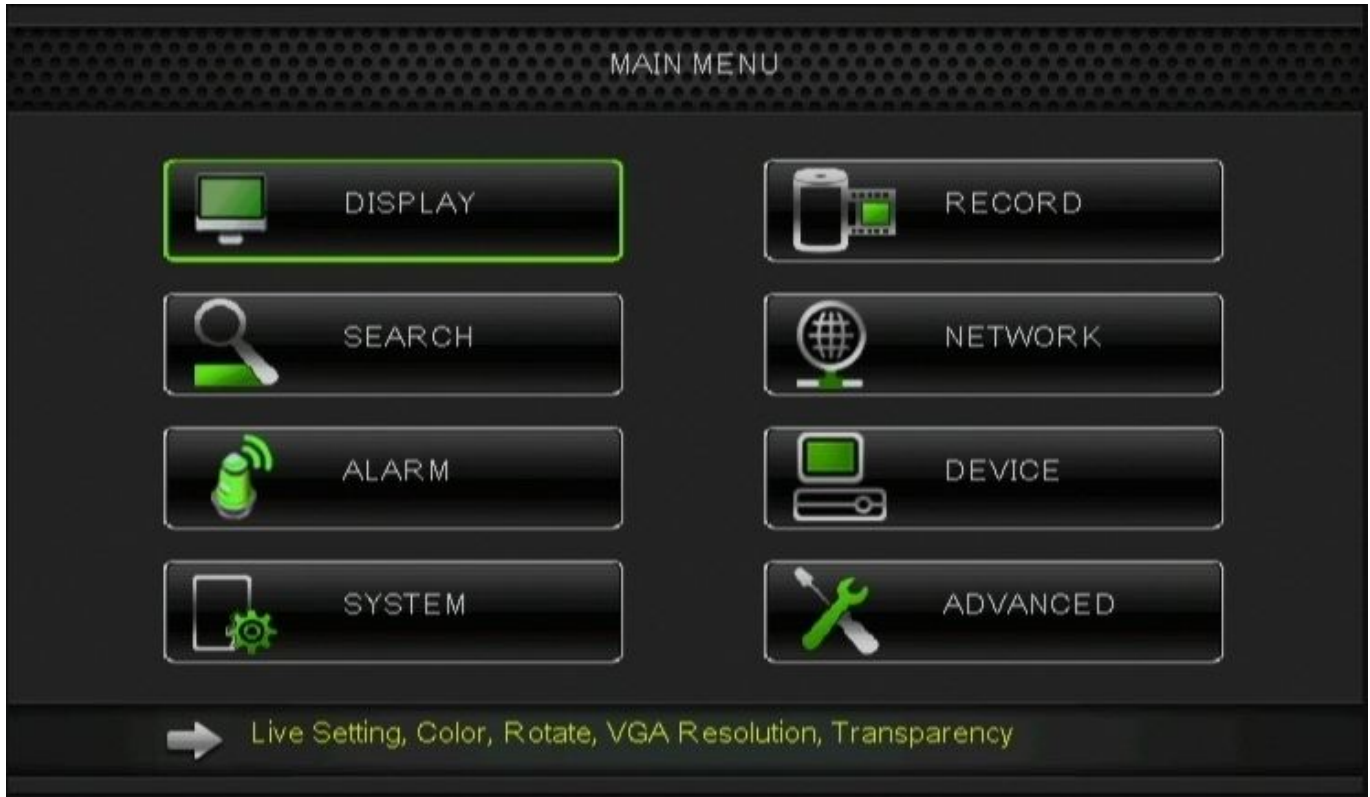

•DVR software folder to upload/download is Netviewer Video Client-Player New 9104-8V 91169216 v2

•Software Disc and User Manual available at: [http://files.zmodo.com/Software%20Discs%20and%20User%20Manuals/Software%2](http://files.zmodo.com/Software%20Discs%20and%20User%20Manuals/Software%20Discs/DVRs/DVR-H9116uvdh.zip) [0Discs/DVRs/DVR-H9116uvdh.zip](http://files.zmodo.com/Software%20Discs%20and%20User%20Manuals/Software%20Discs/DVRs/DVR-H9116uvdh.zip)

•Video player to use is Video\_Player\_ENU\_Watermark\_V1.1.3\_2011 0926

•Desktop software is called – Video\_CLient\_ZMODO\_MLANG\_ENG\_V1.1.3

\_20111219\_1421

•Video conversion software is AVI Generator

Page 3 / 6

**(c) 2024 Jeremy Schultz <itmanager@eptco.com> | 2024-04-26 04:58**

[URL: https://kb.zmodo.com/index.php?action=artikel&cat=8&id=29&artlang=en](https://kb.zmodo.com/index.php?action=artikel&cat=8&id=29&artlang=en)

2.0.0.0 or 2.0.0.4

- •Ports to forward 80, 9000, 18004
- •Mobile apps Zviewer, Asee, Meye, IP cam viewer

#### **H9124, H9128, SFN6**

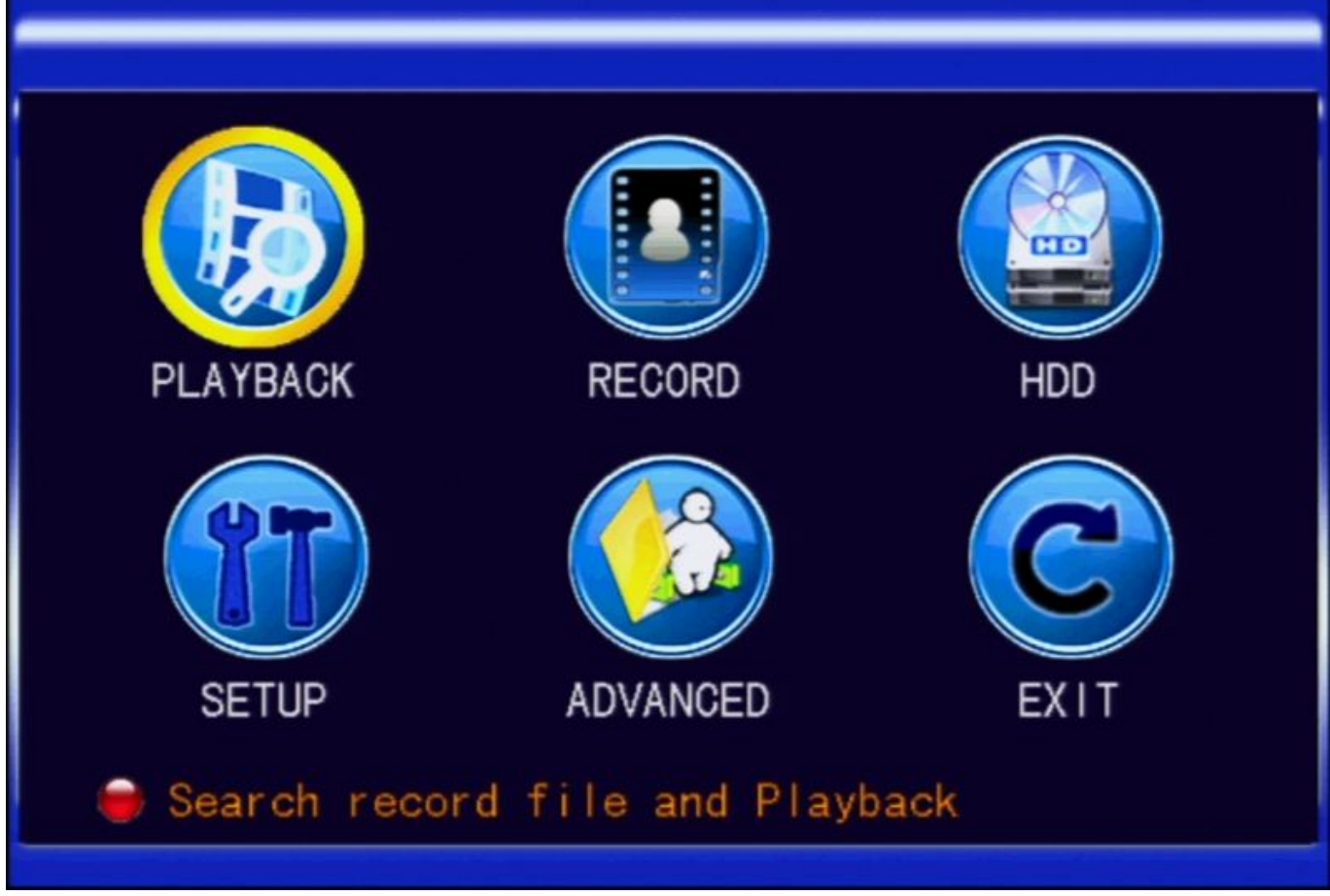

•DVR software folder to upload/download is Netviewer- Zmodo 9120v1

•Software Disc and User Manual:

[http://files.zmodo.com/Software%20Discs%20and%20User%20Manuals/Software%2](http://files.zmodo.com/Software%20Discs%20and%20User%20Manuals/Software%20Discs/DVRs/DVR-H9124v.zip) [0Discs/DVRs/DVR-H9124v.zip](http://files.zmodo.com/Software%20Discs%20and%20User%20Manuals/Software%20Discs/DVRs/DVR-H9124v.zip)

•Video player to playback videos – PlaybackSetup

•Desktop software is NetDvr or DVRCMS

•Video conversion is done by using the playback option in aweb browser, NetDVR, or DVRCMS, AVIGenerator

2.0.0.0 will work as well

Page 4 / 6 **(c) 2024 Jeremy Schultz <itmanager@eptco.com> | 2024-04-26 04:58** [URL: https://kb.zmodo.com/index.php?action=artikel&cat=8&id=29&artlang=en](https://kb.zmodo.com/index.php?action=artikel&cat=8&id=29&artlang=en)

•Ports to forward – 80, 9000, 15961

•Mobile Apps – Zviewer, Meye, VMeye

#### **SAN4, SAN8, SBN4,SBN8, SBN6**

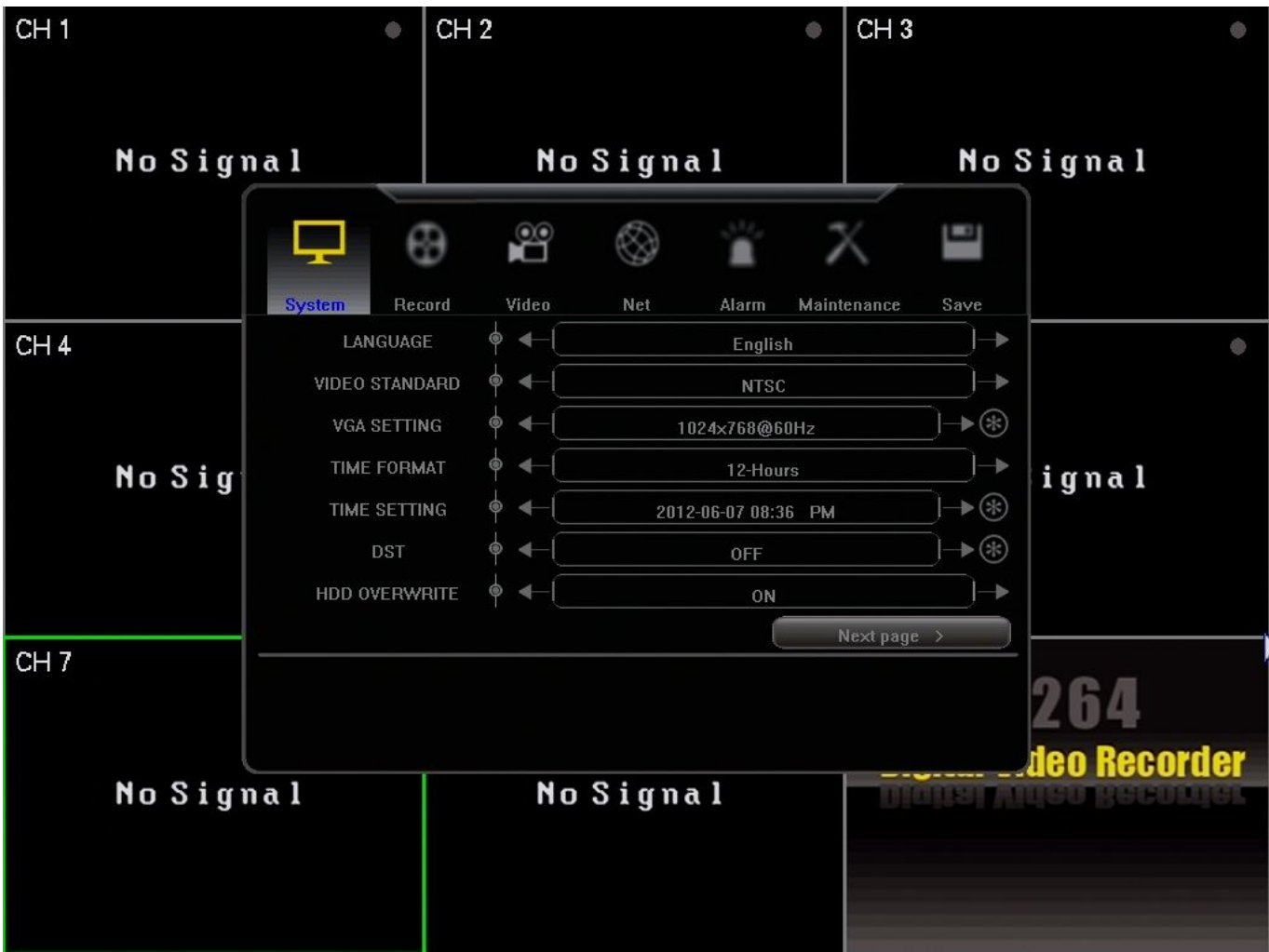

•DVR software folder to upload/download is Netviewer Zmodo 9114V-9118V

•Software Disc and User Manual:

[http://files.zmodo.com/Software%20Discs%20and%20User%20Manuals/Software%2](http://files.zmodo.com/Software%20Discs%20and%20User%20Manuals/Software%20Discs/DVRs/ZMD-DD-SBN4_SBN8.zip) [0Discs/DVRs/ZMD-DD-SBN4\\_SBN8.zip](http://files.zmodo.com/Software%20Discs%20and%20User%20Manuals/Software%20Discs/DVRs/ZMD-DD-SBN4_SBN8.zip)

•Desktop software is NVMS

•Video Playback player is – MP4 Player in the desktopfolder

Page 5 / 6 **(c) 2024 Jeremy Schultz <itmanager@eptco.com> | 2024-04-26 04:58** [URL: https://kb.zmodo.com/index.php?action=artikel&cat=8&id=29&artlang=en](https://kb.zmodo.com/index.php?action=artikel&cat=8&id=29&artlang=en)

•Video conversion can be done through USB back upfrom the DVR or download and convertto.AVI using the web browser

•Ports to forward – 80, 5050, 6050, 7050

•Mobile apps – Zviewer, Meye, KMEye

Unique solution ID: #1028 Author: Patricia Pyle Last update: 2013-08-21 00:23

> Page 6 / 6 **(c) 2024 Jeremy Schultz <itmanager@eptco.com> | 2024-04-26 04:58** [URL: https://kb.zmodo.com/index.php?action=artikel&cat=8&id=29&artlang=en](https://kb.zmodo.com/index.php?action=artikel&cat=8&id=29&artlang=en)